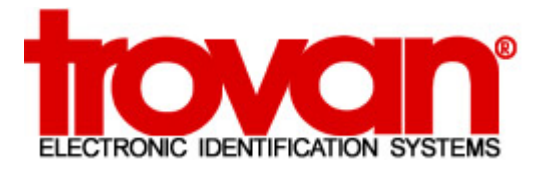

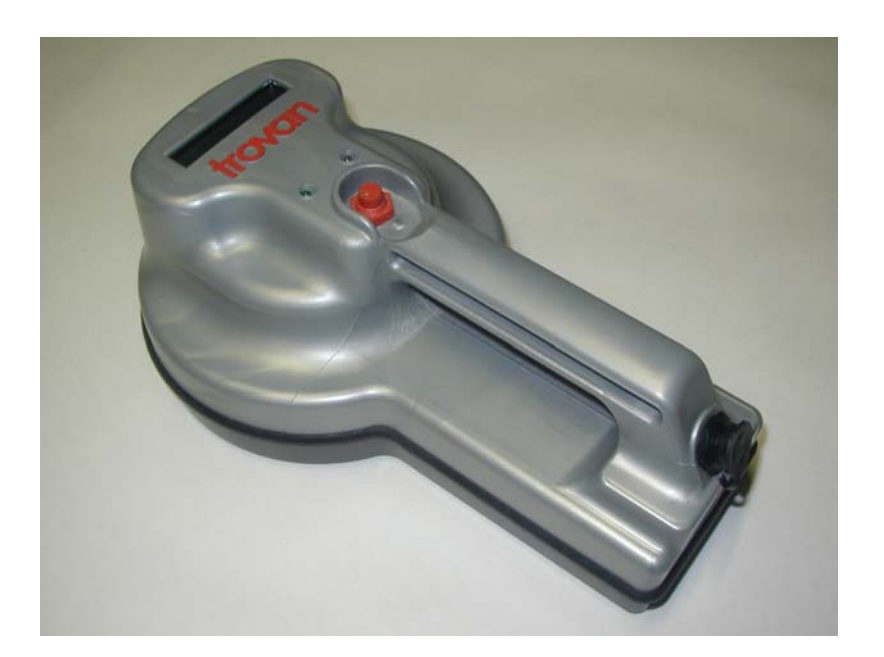

# GR-250 Computer Interface Manual

# **Introduction**

The GR-250 Hand Held Reader is designe d to read Trovan RFID (radio frequency identification) transponders. Details of reader operation can be found in the Trovan GR-250 Hand Held Reader User Manual. **Save = No : Seek = No** 

# 13:47 Advanced Reader Functions

The GR-250 Hand Held Reader is capable of communicating with a n external computer via its RS-232 interface. This interface allows the external c omputer to tra nsfer transpo nder ID numbers t o and from the reader, as well as control reader parameters.

The reader is capable of four modes of operation. These modes allow the operator to store transponder readings in the reader's internal flash memory, as well as com pare the ID number with others pre viously stored. This comparison feature provides a means to signal the operator when one or more desired transpo nders have bee n located withi n a larger group. As an added feature, the transponder readings are date a nd time sta m ped at the insta nt of reading, and this information is stored alo ng with the I D number in the reader's memory.

Up to 3,072 transponder ID number readings, automatically stamped with  $Lot\# 238$  DUPE date and time, can be stored in the reader's flash memory. Readings can

The following parameters can be set via the RS-232 interface:

- Date, time, and day of the week
- Communicatio
- 
- Save and Seek modes

If Save is selected, the operator selects a Lot number (1-254) to which readings will be saved.

If Seek is selected, the operator selects a Keylot number (1-254) whose existing contents will be compared to new readings. A Keylot is a Lot in which ID numbers have previously been stored.

2U.S. Patents 5,012,236, 5,095,309 and 5,198,807 061605

Save directs the reader to store the transponder ID numbers in its memory, in a previously specified Lot. See k directs the reader to c ompare the tra nspo nder ID number being read t o those previously stored in a Keylot. The Save and Seek modes define four modes of reader operation.

This is the normal, default m ode of operation of the reader. In this mode, the reader displays the transpo nder I D number on its LCD. The ID numbers are not stored in the reader's memory.

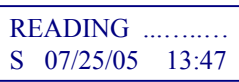

ID# 12-3456-789A

When the trigger is released, the reader displays the transpo nder ID number for approximately 30 seconds.

#### **Save = Yes : Seek = No**

In this mode, the reader displays the transpo nder ID number on its LCD a nd als o stores it, along with the current Lot number, Weekday, Date & Time in the reader's memory.

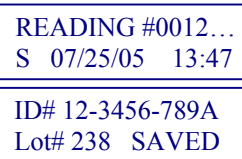

ID# 12-3456-789ALot# 238 D

If the ID num ber is already present in that Lot, the reading is NOT stored, and the operator is notified that a duplicate reading has occurred.

be stored into one, or more, of 254 discrete subsets, called Lots.<br>SAVE When the trigger is released, the reader displays the mode it is in (SAVE), the current Lot number (e.g., 238), and the number of readings that can still be stored in the reader's memory (e.g., FRE=3061).

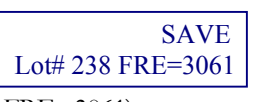

Hexadecimal or decimal display mode<br>
When the reader's memory is full, the LCD will display a MEMORY FULL message.<br>
Save and Seek modes

#### **Save = No : Seek = Yes**

In this mode, the reader compares each ID number being read with all of the ID num bers previously stored in a particular Keylot. If the ID number matches any of the ID numbers in

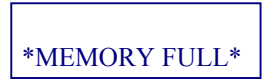

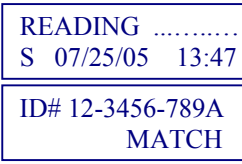

3

the Keylot, the reader's LCD indicates a match.

ID# 12-3456-789ANO MATCH

If the ID number does not match any of the ID numbers in the Keylot, the reader's LCD indicates no match was made.

When the trigger is released, the reader displays the current Keylot number (e.g., 002).

Keylot #002

**Save = Yes : Seek = Yes**

This mode is identical to **Save=No:Seek=Yes**, except that any matching ID numbers found in the Keylot are stored in the Lot.

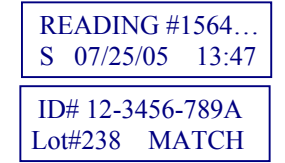

 ID# 12-3456-789ALot#238 NO MATCH Any ID numbers that do not match the conte nts of the Keylot are displayed, but not stored.

If the ID number is already present in the current Lot, the reading is not stored, and the operat or is notified that a duplicate reading has occurred.

ID# 12-3456-789ALot# 238 DUPE

 Keylot#002 SAV ELot# 238 FRE=1508

When the trigger is released, the reader displays the current Keylot number (e.g., 002), the mode it is in (SAVE), the current Lot number (e.g.,

238), and the number of readings that can still be stored in the reader's memory (e.g., FRE=1508).

When the reader's memory is full, the LCD will display a \*ME MORY FULL\* message.

\*MEMORY FULL\*

The default Lot number is 1, and the default Keylot number is 2. **Note: The Lot number must always be different from the Keylot number.**

# Communicating with the GR-250 Reader

The GR-250 Hand Held Reader can communicate with a computer via its RS-232 interface. The interface cable must have a Conxall Mini-Con-X 6282-8SG-311 8-pin socket connector on one end to mate with the reader's connector. The other end must have a 9-pin D con nector for connecting to a computer. The signal pin-o ut connections are as follows:

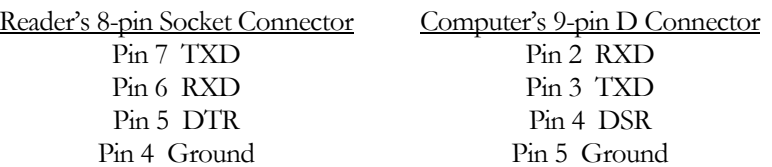

Note: An optional interface cable must bepurchased to connect the reader to a computer via the RS-232 interface. Or you can fabricate your o wn interface cable.

The reader is switchable between two basic modes: Trovan mode & On-line mode. The mode may be changed by sending the 12 character string: <esc>MODECHANGEx where  $x = 0$  -> Trovan mode and  $x = 1$  -> On-line mode. The Trovan mode will beselected if x is set to some other number than 0 or 1. <esc> is the Escape character 1Bh. The default mode is Trovan.

## Trovan Mode Operation

The Trovan mode permits the user to define the operatio n of the reader. Setting the internal clock, communicatio n parameters, and mem ory storage modes are all performed in the Trovan mode using the RS-232 Commands.

A communications program s uch as Hyper Terminal or Procomm can be used to send commands to the reader. These commands are in the for m of ASCII characters. The reader will respond using ASCII characters. Valid commands are described in the RS-23 2 Command Summary. The default interface parameters are 9600 BAUD, 8 data bits, 1 stop bit, and no parity (9600,8,N,1). The reader follows Xon/Xoff protocol. Receipt of  $\hat{\ }$ S (Xoff) suspends data communications, and  $\hat{\ }$ Q (Xon) restarts communications.

Notes:

• All commands sent to the reader MUST be capital letters.

5

- These commands are available only when the GR-250 reader is set into the "Trovan" mode (vs. "On-line" mode default mode.
- $\bullet$  All data are transmitted in ASCII hexadecimal f through "FF") unless otherwise noted.
- $\bullet \quad <\n rr = Carriage Return$
- The GR-250 reader gets powered on whenever asserts (i.e., positive voltage) the  $DSR/DTR$  sign powered on for approximately 30 seconds after D low.

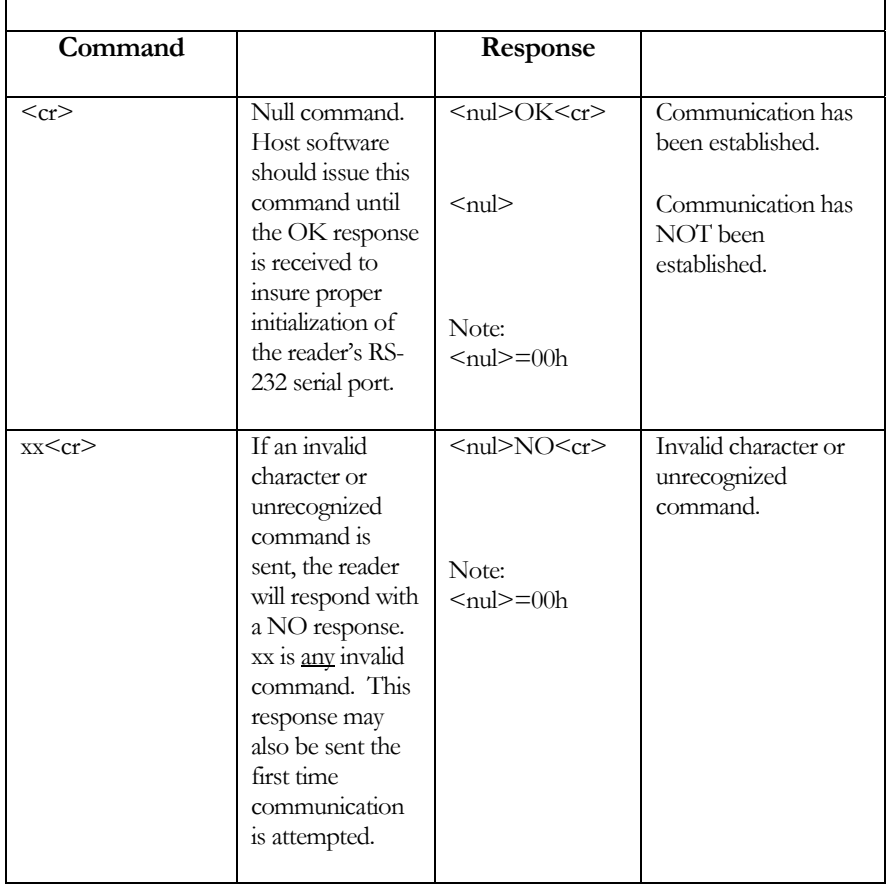

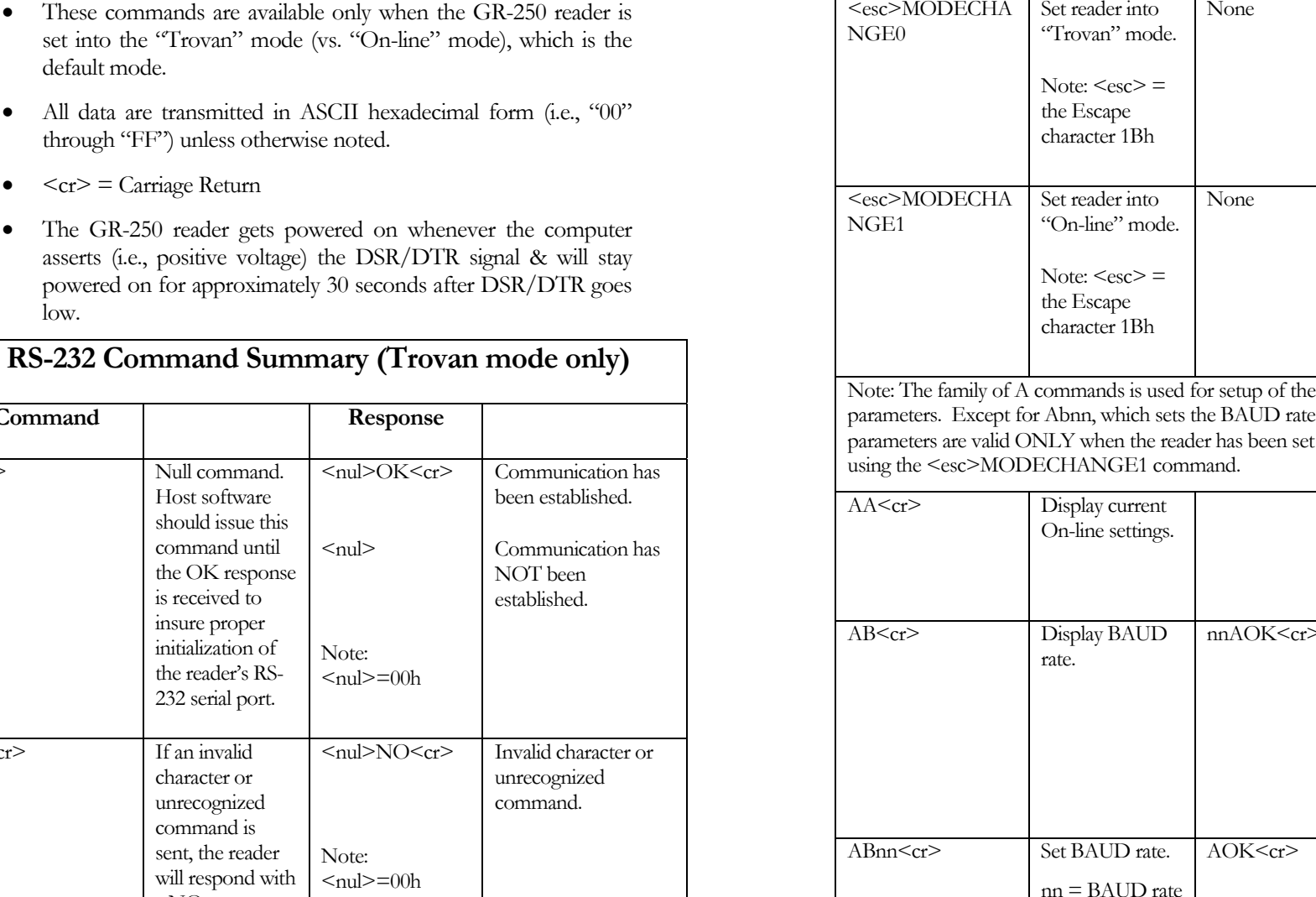

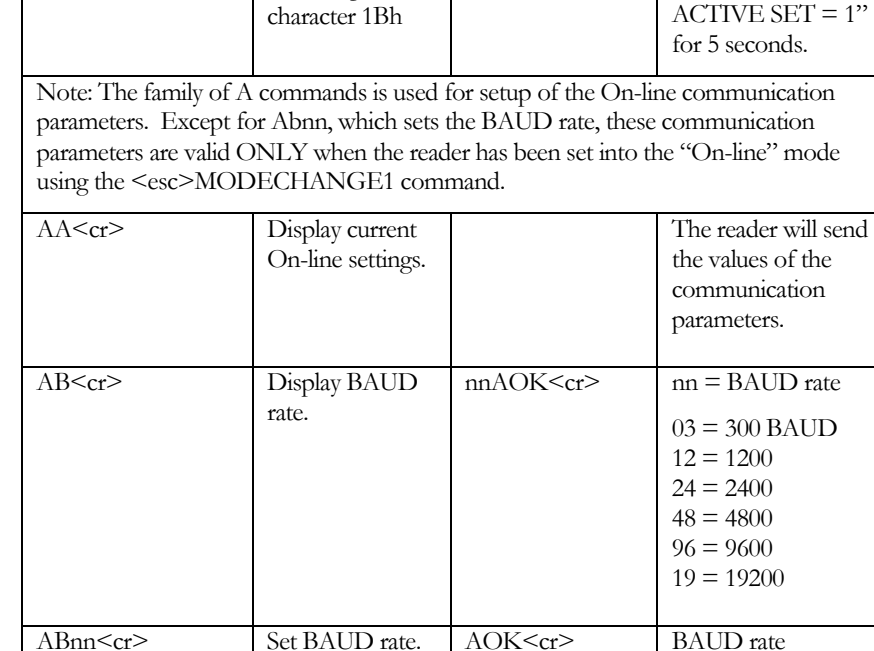

None

 Reader is set into "Trovan" mode. LCD displays "COMMAND SET

 $ACTIVE SET = 0"$ for 5 seconds.

 Reader is set into "On-line" mode. LCD displays "COMMAND SET

**CHGE** 

CHGE

successfully changed.

6

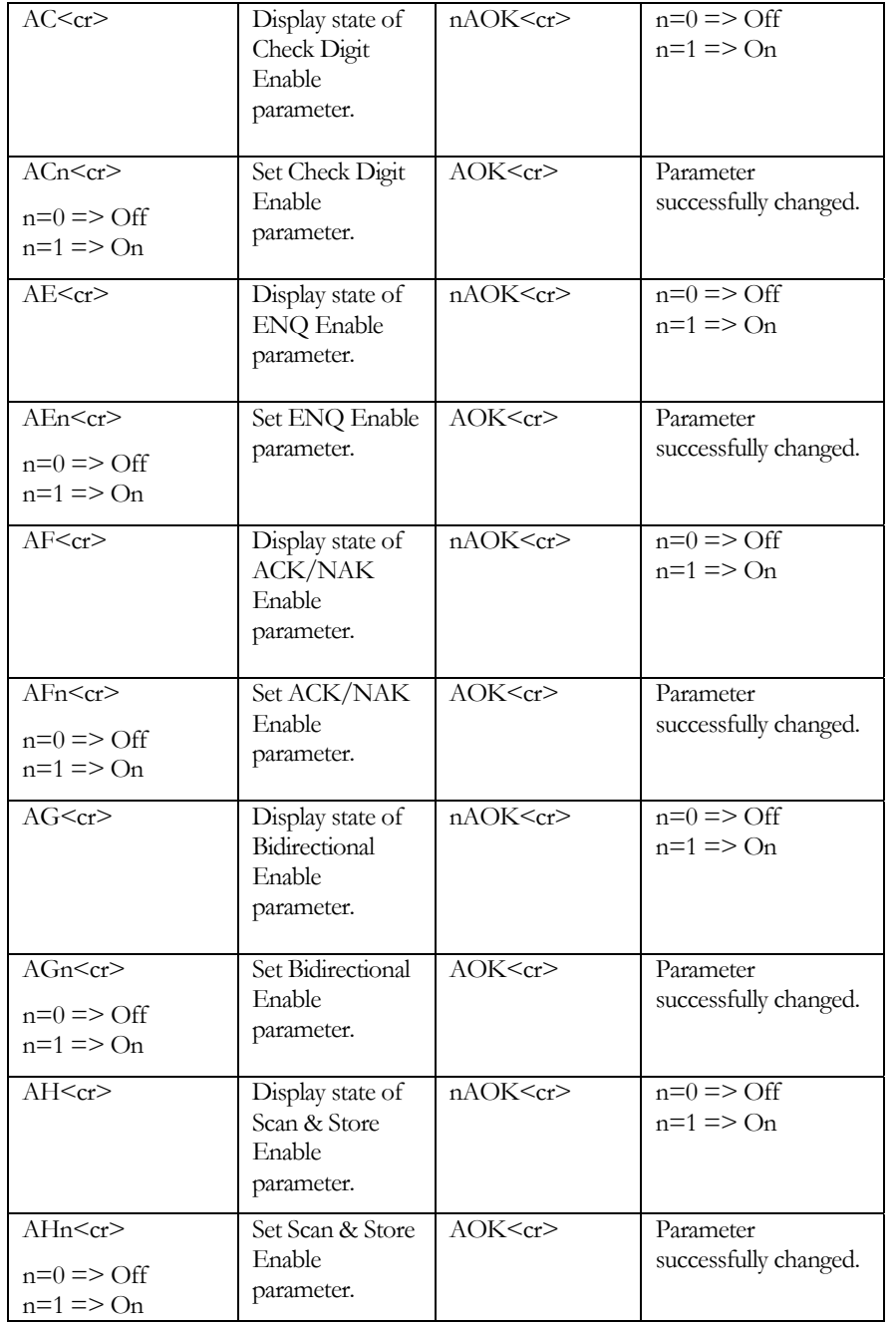

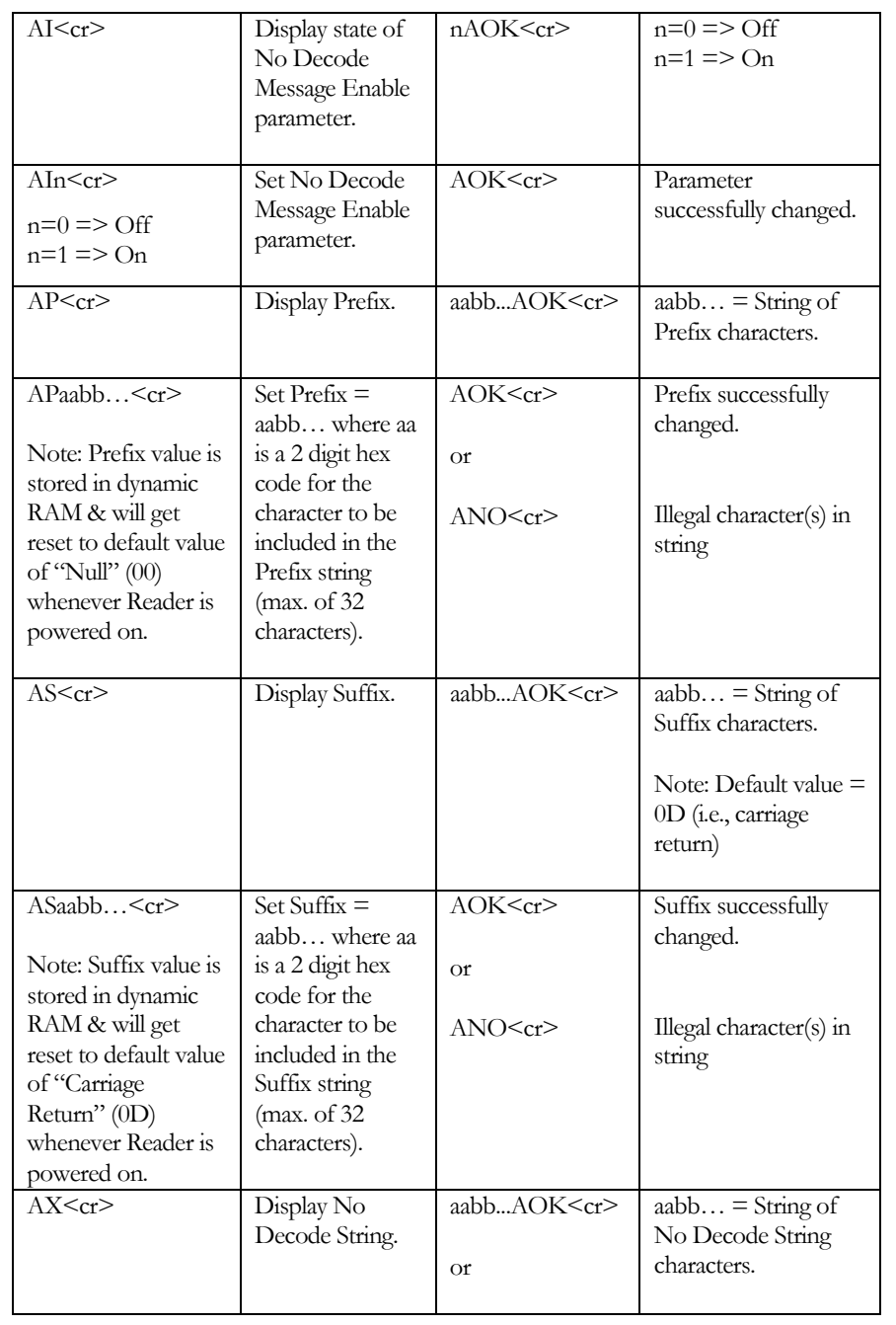

8

U.S. Patents 5,012,236, 5,095,309 and 5,198,807 061605 061605 061605 061605 0.S. Patents 5,012,236, 5,095,309 and 5,198,807 061605 061605

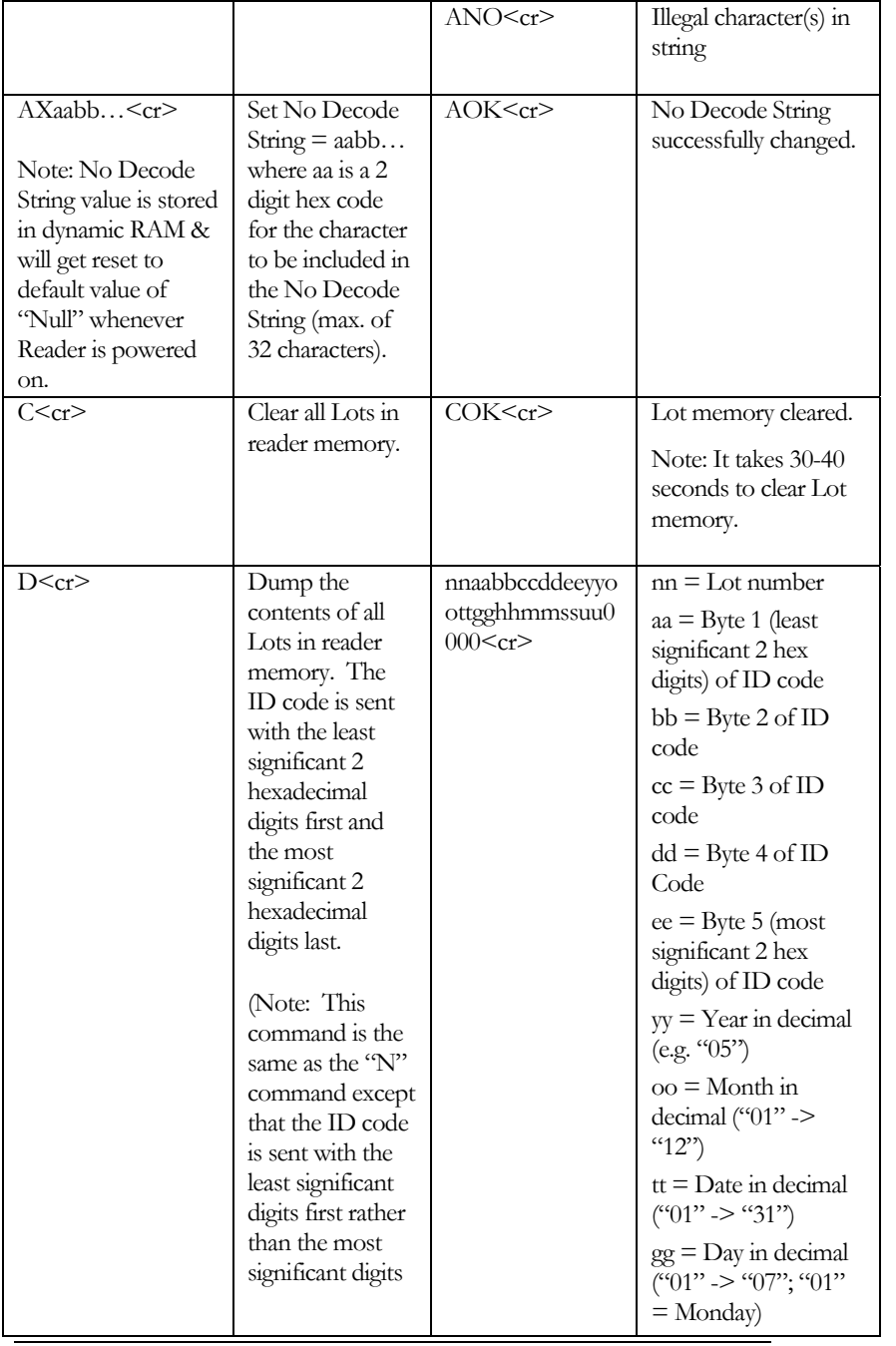

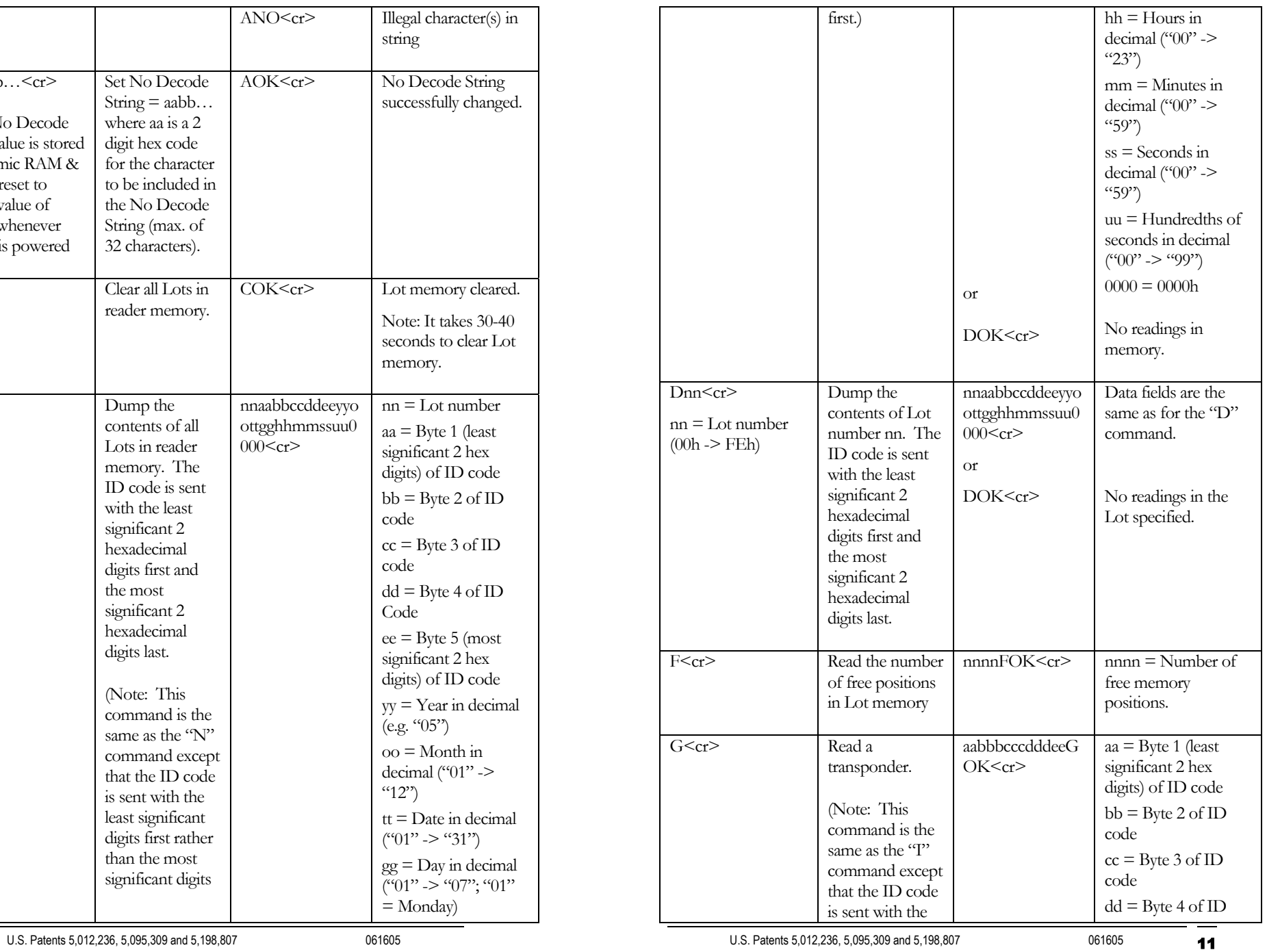

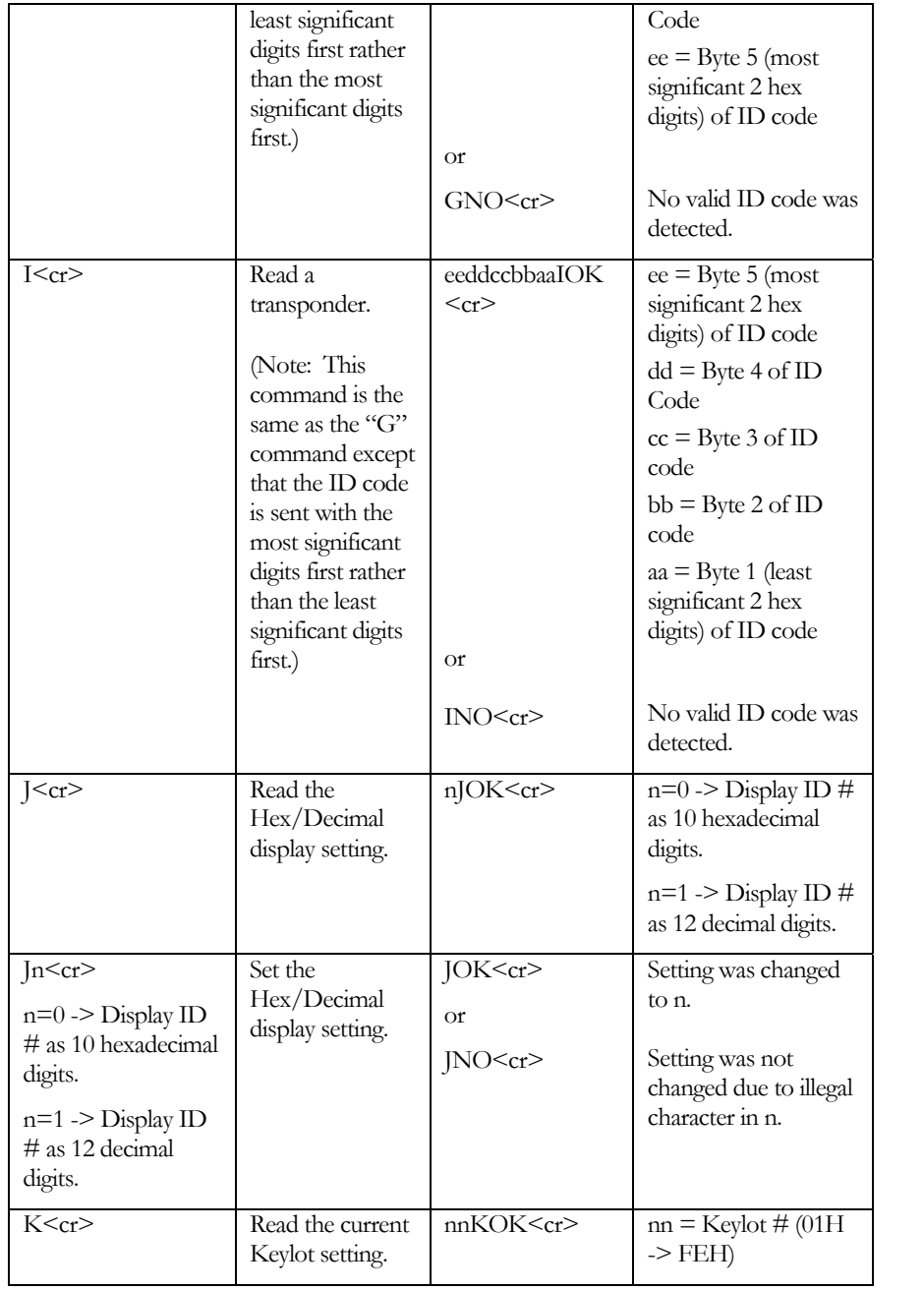

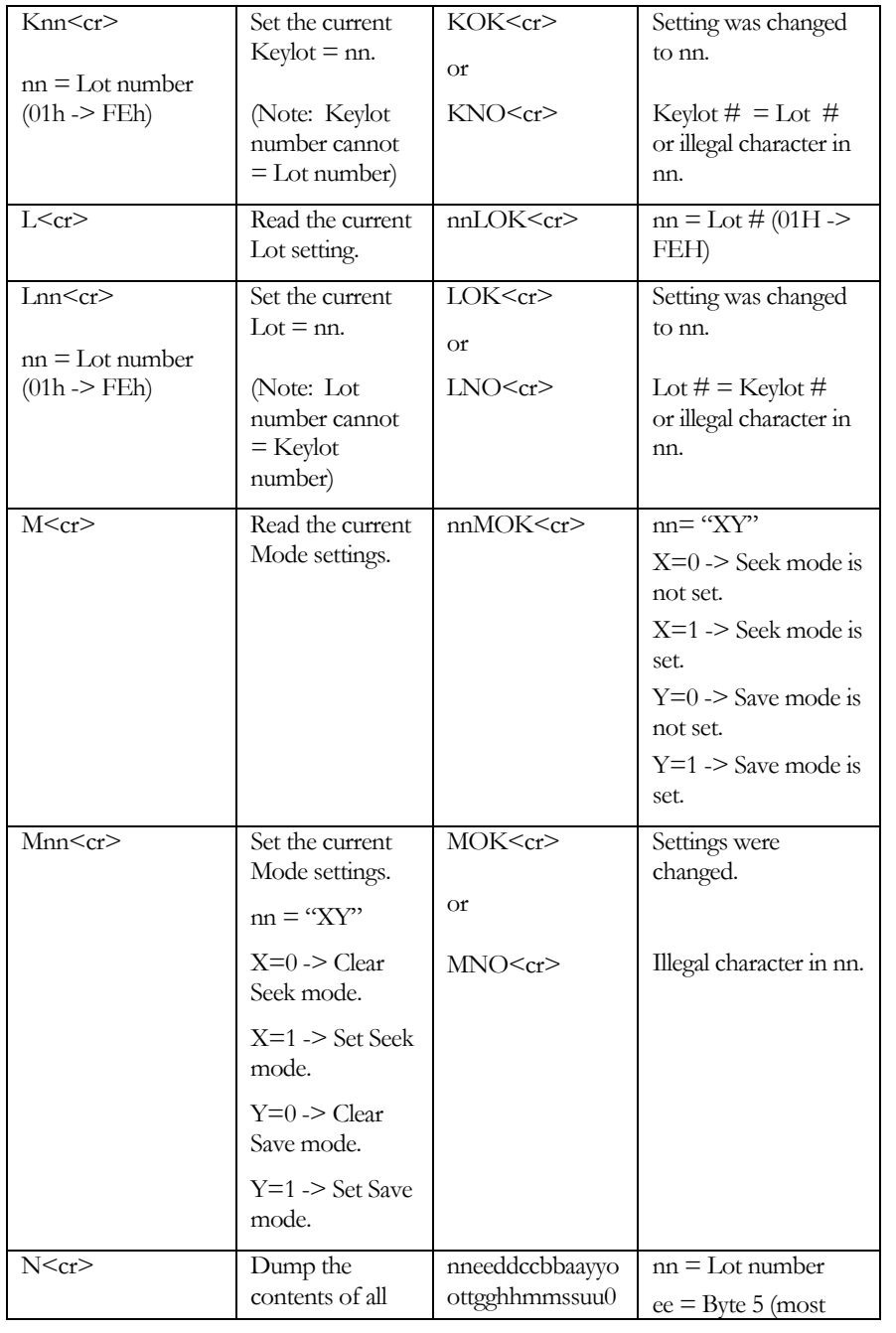

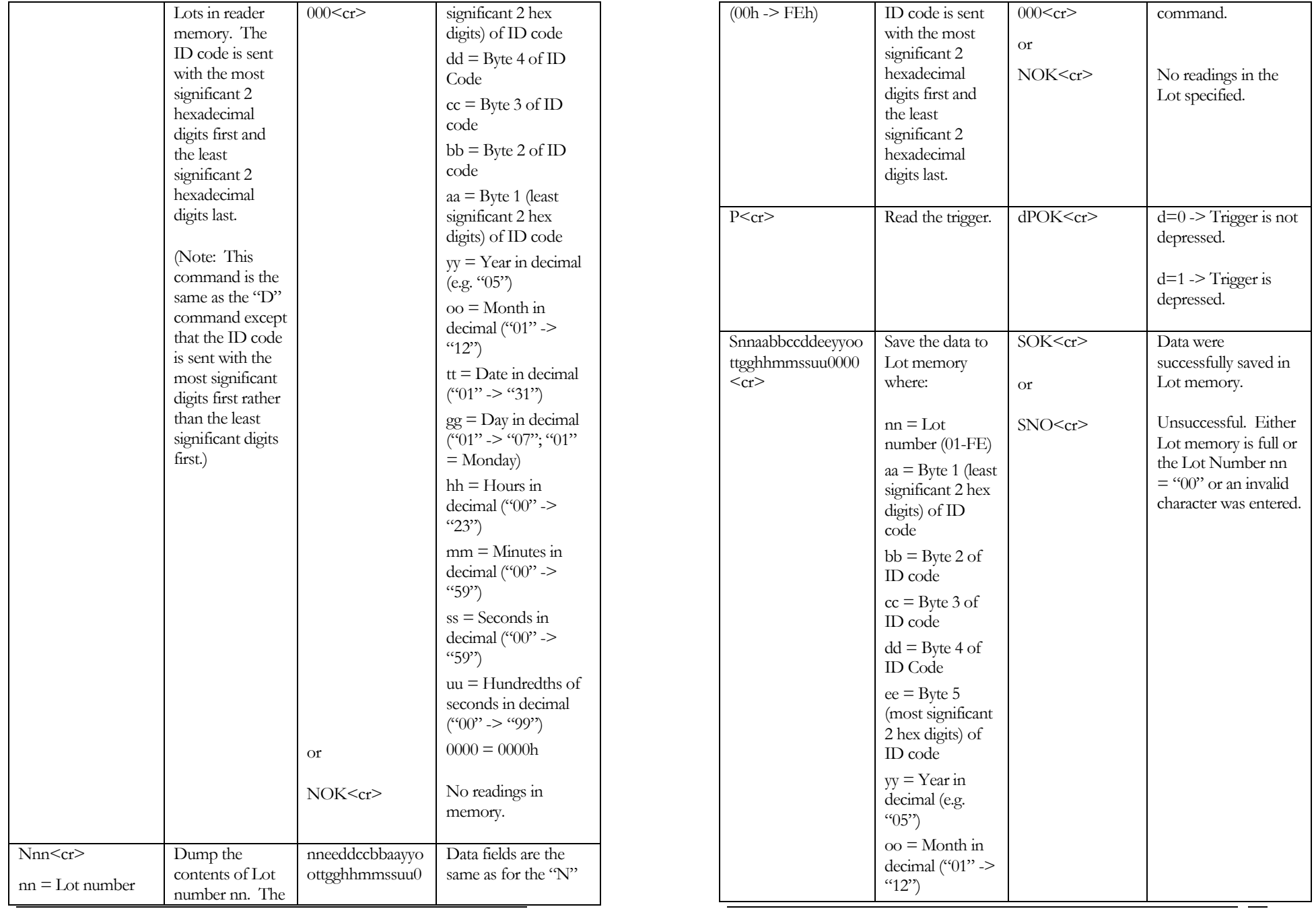

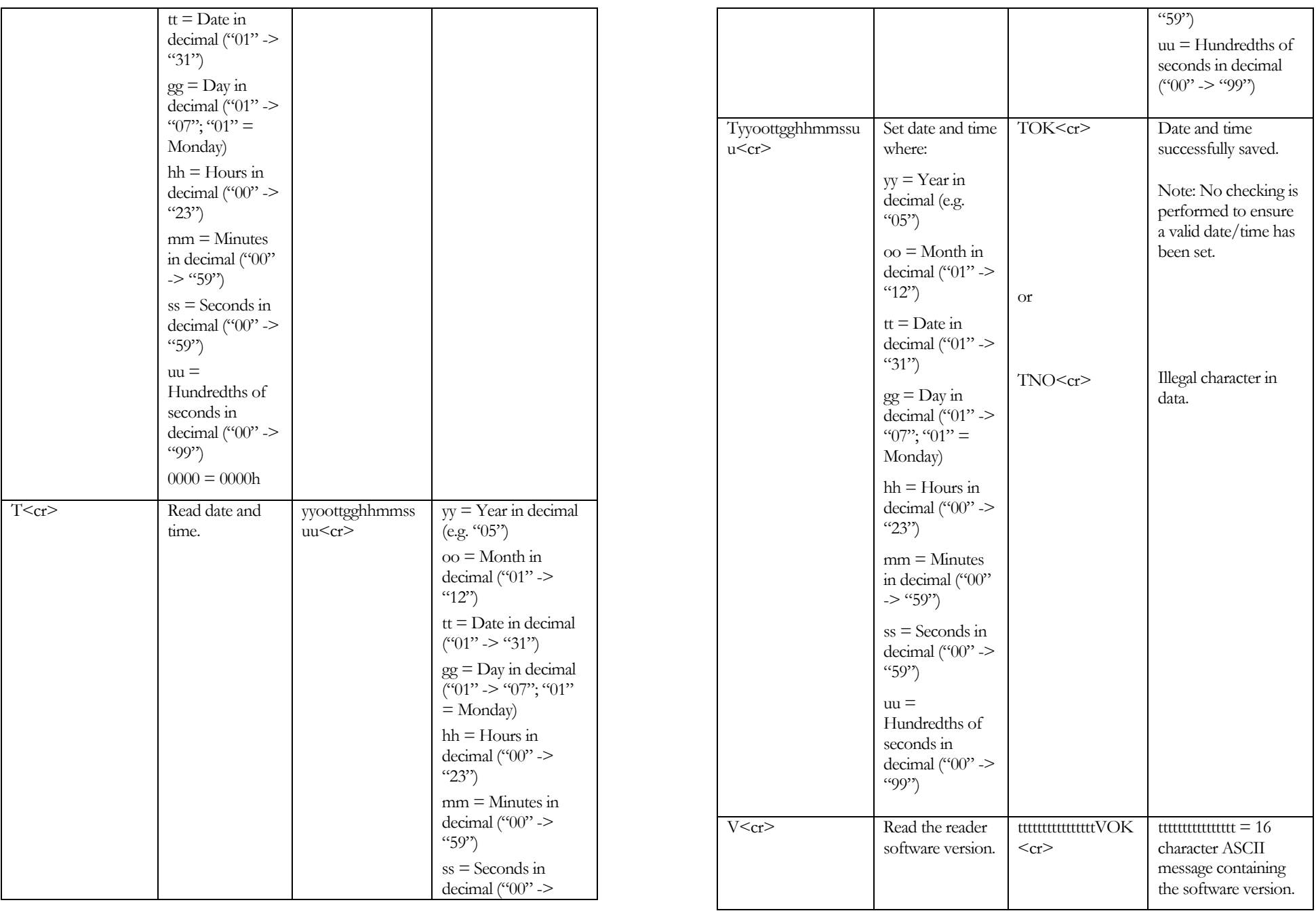

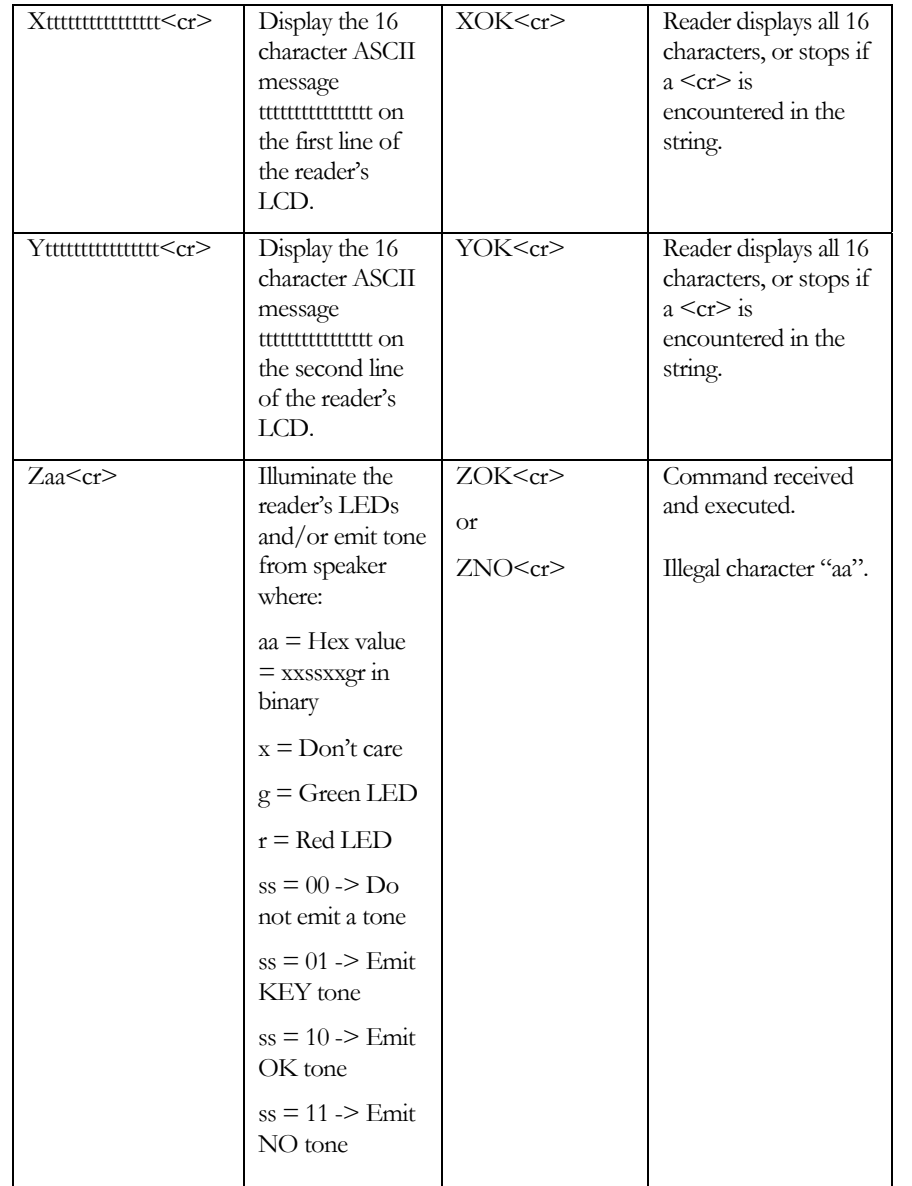

### On-line Mode Operation

The On-line m ode emulates the protocol available in many data collection devices. The reader can send transponder ID numbers to the host computer as the transponder is scanned, or save it in a buffer for later retrieval. The BAUD rate, Prefix, Suffix, and handshaking protocols are user defined and are set using the RS-232 Commands while in the Trovan mode.

The reader is wired as DCE, so it looks like a modem to the host computer. In all modes, the RS-232 interface is configured with 8 data bits, 1 stop bit, and no parity. The default BAUD rate is 9600 BAUD. The reader follows Xon/Xoff protocol, where data transmission is suspended after receipt of X off (^S) and resumes after reception of Xon (^Q). Conversely, if the host computer receives Xoff, it should suspend data transmission until after receipt of Xon.

#### **BAUD Rate – Settable to 300, 120 0, 2400, 4800, 9600 or 19200 BAUD**

The BAUD rate setting applies to both the Trovan a nd On-line modes. After the BAUD rate setting is altered, the new BAUD setting will not take effect until the reader's RS-232 interface is reinitialized by removing and the n reconnecti ng the interface cable or having the host computer drop, and then reassert, DTR.

#### **The following parameters apply only in the On-line mode:**

#### **ACK/NAK Software Handshaking Enable – On/Off**

If ACK/NAK is On, the reader will look for either <ACK> (06h) or <NAK> (15h) to be sent by the host com puter after the reader transmits the ID number to the host computer. An  $ACK$  sent by the host computer indicates that the host com puter has acknowledged receipt of the data. A <NAK> sent b y the host com puter indicates a problem with the transmission, and the reader will retrans mit the data. If no <ACK> or <NAK> is received from the host c omputer within approximately 10 seconds, the reader will also retransmit the data. An error message ("Communications Error") will be displayed on the reader's LCD after three unsuccessful transmission attempts.

#### **ENQ Software Handshaking Enable – On/Off**

When ENQ is On, the reader will wait for the host computer to send a n<ENQ> character (05h) before sending any data. If <ENQ> is not received within approxi mately 10 seconds, an error message ("Communications Error") will be displayed on the reader's LCD. If both the ENQ and the Scan & Store modes are enabled, only data stored in the Scan & Store buffer will be sent. In this situation, the 10 second timeout is disabled, thereby allowing the host computer to request the transmission of stored data at any time.

#### **Check Digit Enable – On/Off**

If On, a 2 digit ASCII hexadecimal check digit will be appended to the ID code. The check digit is the modulo 256 s um of the ASCII code and does not include the Prefix or Suffix.

#### **Bidirectional Enable – On/Off**

When set On, the On-line command set is enabled. At this time, no Online commands are defined, so this should be set to Off. A host computer actuated read is an example of a reader o peration, which c ould be initiated, in the On-line mode by such a command. Such a h ost computer actuate dread currently may be performed by using either the "G" command or "I" command in the Trovan command set.

#### **No Decode Message Enable – On/Off**

When set On, a user defined string of characters will be sent according to the current handshaking protocol after eac h unsuccessful read attempt. The Prefix, Suffix, and Check Digit are not sent after a n unsuccessful read attempt whe n the No Decode Message Enable = On.

#### **Scan & Store Enable – On/Off**

When set On, the reader will save the transponder ID numbers in the Scan & Store buffer. This buffer is capable of storing up to 758 readings. If ENQ is Off, the reader will also immediately sent out the ID number of the transpo nder just read according to the current handshaking protocol. If ENQ is On, nothing is sent by the reader until <ENQ> is sent by the host com puter. When the reader receives the <ENQ> character, it will send out one ID number from the Scan & Store buffer, along with a ny Prefix, Suffix, and Checksum. If the host c omputer acknowledges receipt

of the data according to the current handshaking protocol, that data will be erased from the buffer. If the protocol is such that the host com puter is not required to acknowledge receipt of the data (i.e., ACK/NAK is Off), the data will be erased automatically from the buffer after transmission. The data are sent out o n a first in/last out basis. If the buffer is empty, the reader will send <ACK> in response to the host computer's <ENQ> character. The receipt of this <ACK> character must be acknowledged by the host computer according to the current protocol. No command is provided to clear the Scan & Store buffer, s o the buffer can only be emptied by sending the reader <ENQ> characters until the reader responds with <AC K>. If the Scan & Store Enable is switched to Off, and/or the reader is switched to the Trovan mode, the contents of the Scan & Store buffer will remain intact, but no new scanned ID numbers will be saved in the buffer until the Scan & Store isre-enabled and the On-line m ode is again selected.

#### **The following three strings are user definable:**

#### **Prefix**

A user defined string that can contain any character except the null (00h) character, which is used as the terminating character. The Prefix can be from 0 to 31 characters long. The Prefix is sent with every ID code immediately preceding the ID number. The default value is 00h (null character).

#### **Suffix**

A user defined string that can contain any character except the null (00h) character, which is used as the terminating character. The Suffix can be from 0 to 31 characters l ong. The Suffix is sent with every ID code immediately following the ID number, or the Checkdigit if the Checkdigit Enable is set to On. The default value is 0Dh (carriage return).

#### **No Decode String**

A user defined string that can contain any character except the null (00h) character, which is used as the terminating character. The No Decode String can be from 0 t o 31 c haracters long. The No Decode String is sent whenever an unsuccessful rea d attempt is made. The Prefix and Suffix are not sent. The default value is 00h (null character).

Note: Prefix, Suffix & No Decode String are stored in dynamic RAM and will get reset to their default values whenever the reader is powered on.

# **Troubleshooting**

#### **The Reader Doesn't Read**

**Symptoms:** When the trigger is depressed, the red and green LEDs do not illuminate, and the LCD is blank. There is no response from the reader. The matrix of the set of the set of the set of the set of the set of the set of the set of the set of the set of the set of the set of the set of the set of the set of the set of the set of the set of the set of th

**Response:** The battery voltage is low. Recharge the battery. If there is still no response after recharging the battery, the battery needs to be or switch out of the SAVE mode. replaced with a fully charged 12 volt NiMH battery. Do N OT replace the 12 volt battery with a 9 v olt battery (even though the battery connectors are the same) – the reader will not operate with a 9 volt battery.

# The Reader Doesn't Communicate with My Computer the error recurs, the reader must be returned for repair.

**Symptoms:** My computer software program doesn't appear to **Symptoms:** My compute communicate with the reader..

Response: Make sure you are using the correct RS-232 interface cable.<br>and the computer and reader communications parameters are set properly.

Make sure the cable is well-mated to y our computer's c ommunications port (i.e., it d oesn't wobble) and to the reader. The reader's mating connector is keyed and can only be attached in the correct keyed position. Make sure the connector is making good contact by tightening the connector's slip ring.

Make sure your computer is running a communications program such as Hyper Termi nal or Proc omm, or a Trovan GR-250 compatible applications software program.

Make sure your communications program has its c ommunications parameters set to 9600,N,8,1. If you have previously changed the reader's BAUD rate to something other than 9600, make sure your communications program is using the correct BAUD rate.

#### **The Reader Displays an Error Message on the LCD**

The following is a list of error messages that may be displayed on the reader's LCD, along with possible causes and remedies.

When saving transponder I D numbers to the reader's memory in the SAVE mode, the LCD will display a MEMORY FULL message when

the memory becomes full. Either clear memory using the "C" command

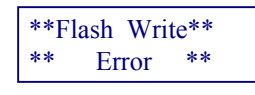

There has bee n an err or when trying to save a transpo nder ID number to the reader's flash memory. Try reading the tra nsponder again. If

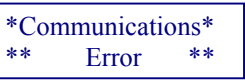

The reader has experienced an error while communicating with the computer. Make sure the RS-232 interface cable is properly connected

\*\*Transmitter\*\* $Fault \implies$  SERVICE The reader has experienced a hardware fault and must be returned for repair.

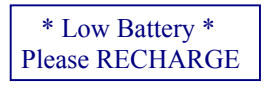

The battery v oltage is down to approxi mately 11.8 volts and must be recharged or replaced immediately. The reader will not function until

the battery is either recharged or replaced with a fully charged battery.

### SERVICE—Replace Lithiu m Battery

The real time clock (RTC) lithium battery v oltage is down to approximately 2.5 volts and m ust be replaced in order to operate the reader in either

the Seek and/or Save modes and to maintain an accurate date and time. The reader m ust be returned for repair to replace the lithium battery. If the RTC lithium battery is n ot replaced, unpredictable reader operation may occur in the Seek and/or Save modes, the dates and times of transpo nder readings stored in Lot mem ory may be i naccurate, and communicatio ns parameters (such as BAUD rate) may be unpredictable.